This document will show you how to start your participation in the FAA WINGS Pilot Proficiency Program.

The very first step is to create an account on the FAASafety.gov website. With this account, you give the FAA an email address that is used to track all of your FAASafety.gov and WINGS information. Once your account is established, you create your WINGS Airman Profile. Then you start participating in the WINGS program.

#### **Part I – Finding FAASafety.gov and WINGS Help Documents**

There are Help Documents available on the FAASafety.gov website to help you through the processes of creating an account, airman's profile and participating in the WINGS Program.

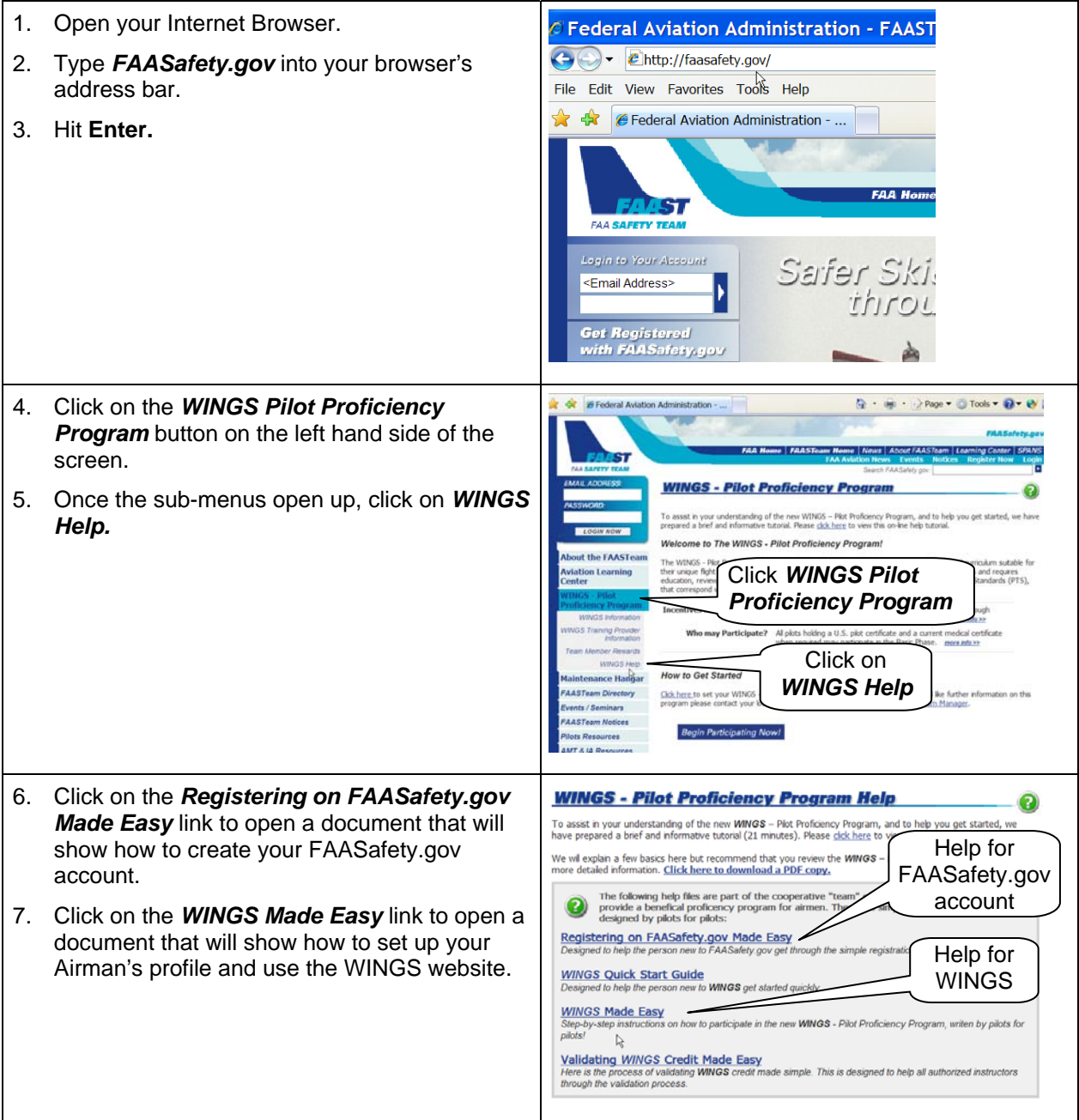

### **Part II – Creating your WINGS Airman Profile**

If you have already created your Airman Profile, go to Part III.

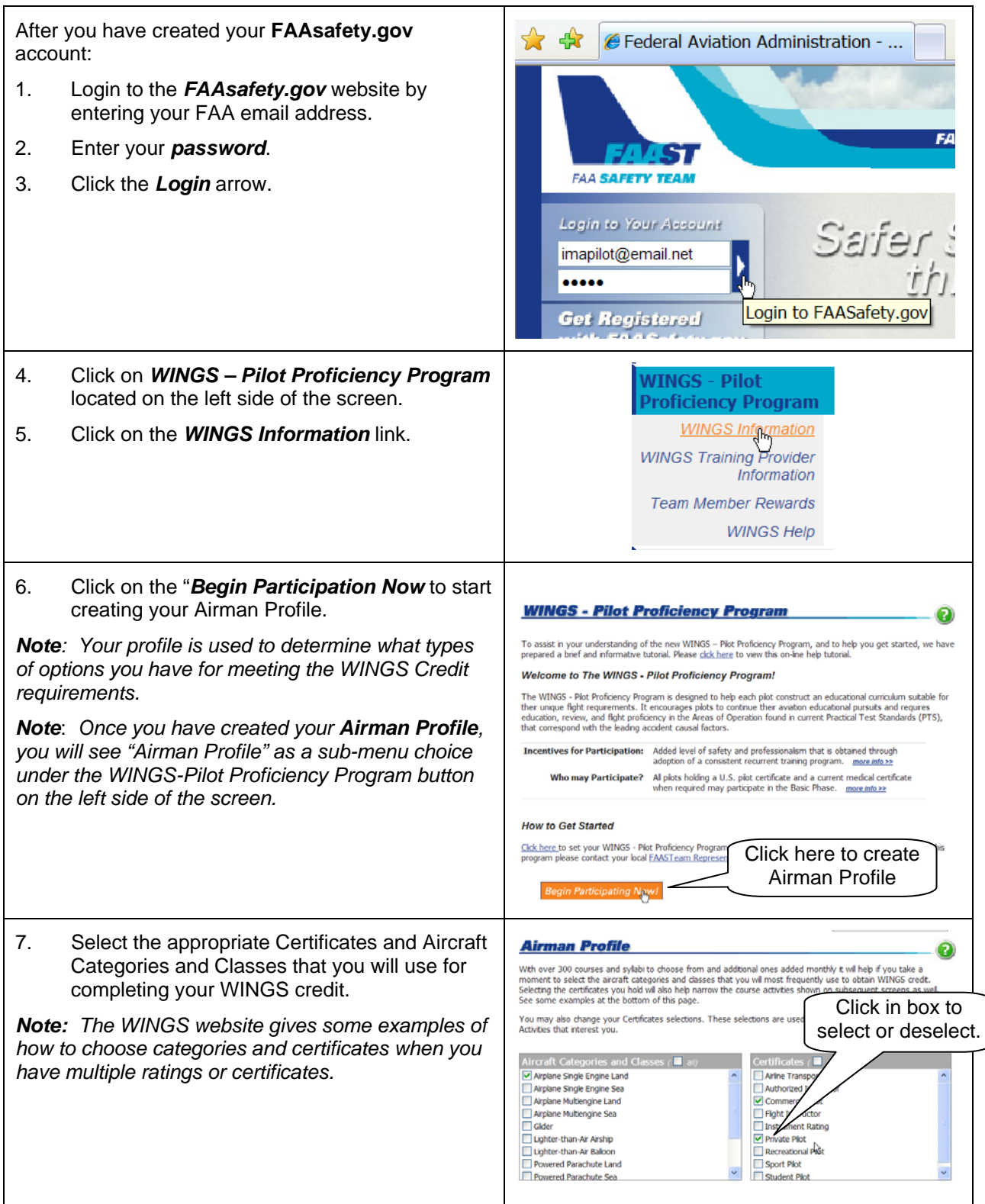

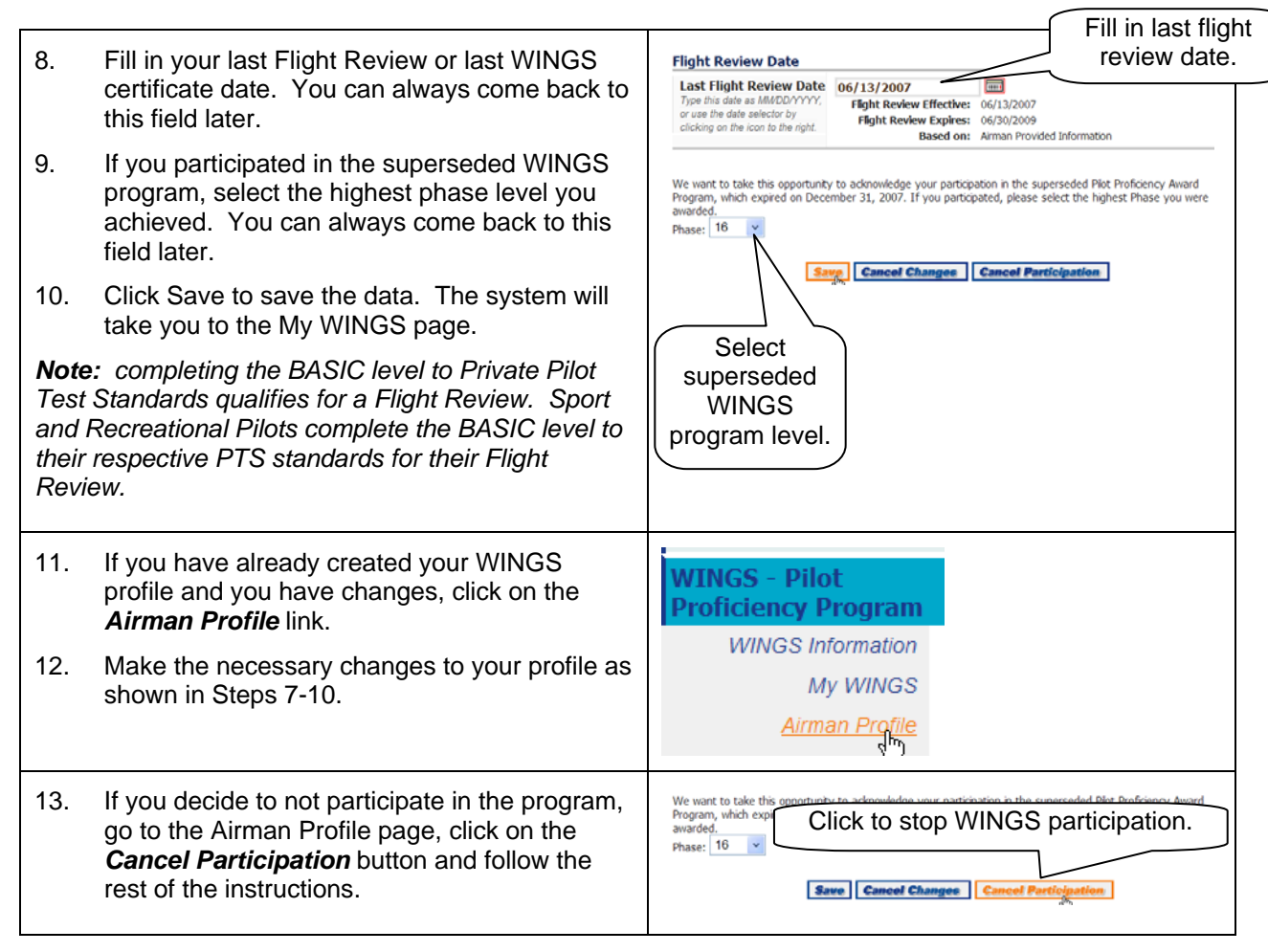

Go to the next page to see how to work with your *My WINGS* webpage.

### **Part III – Using the** *My WINGS* **Page**

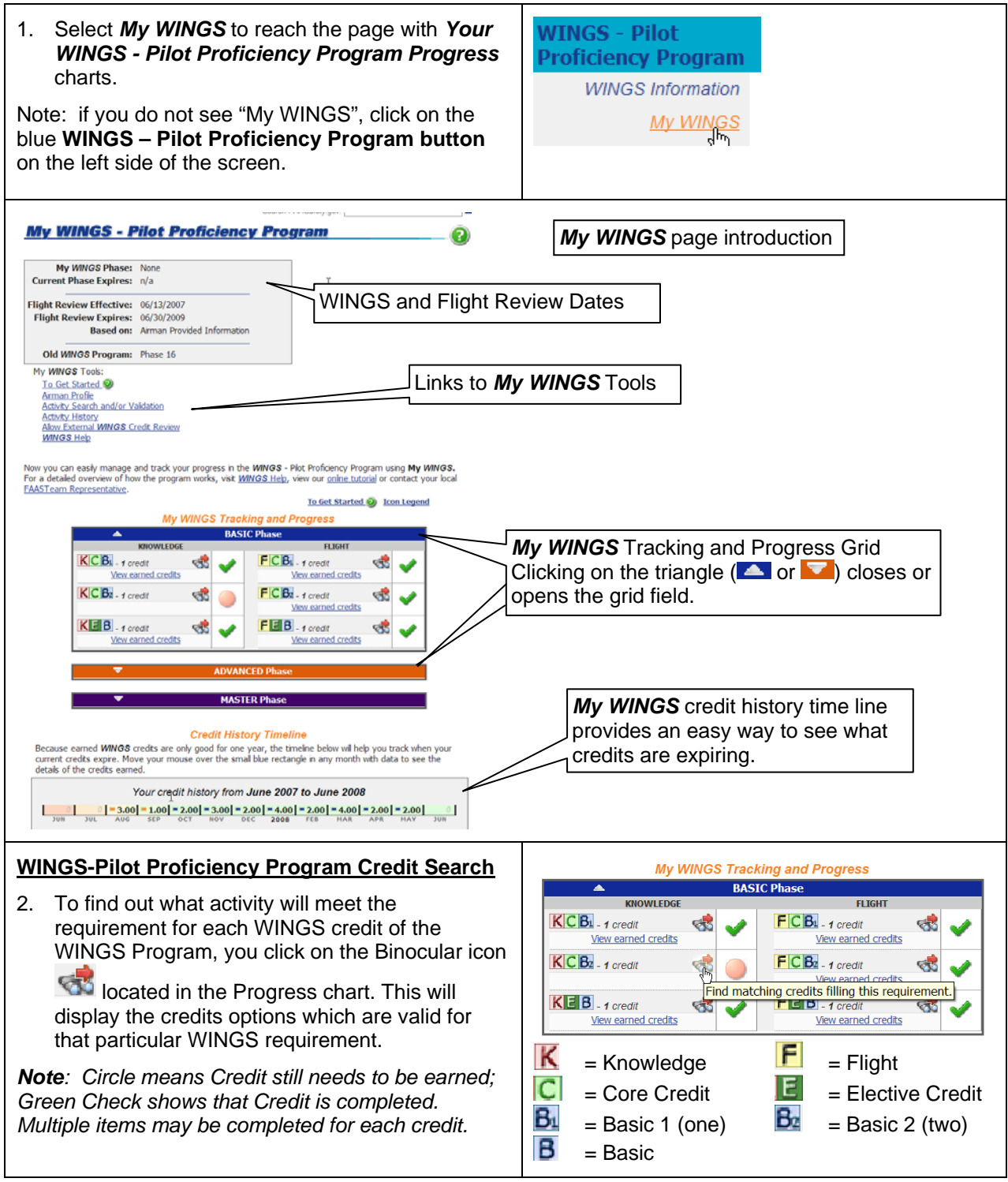

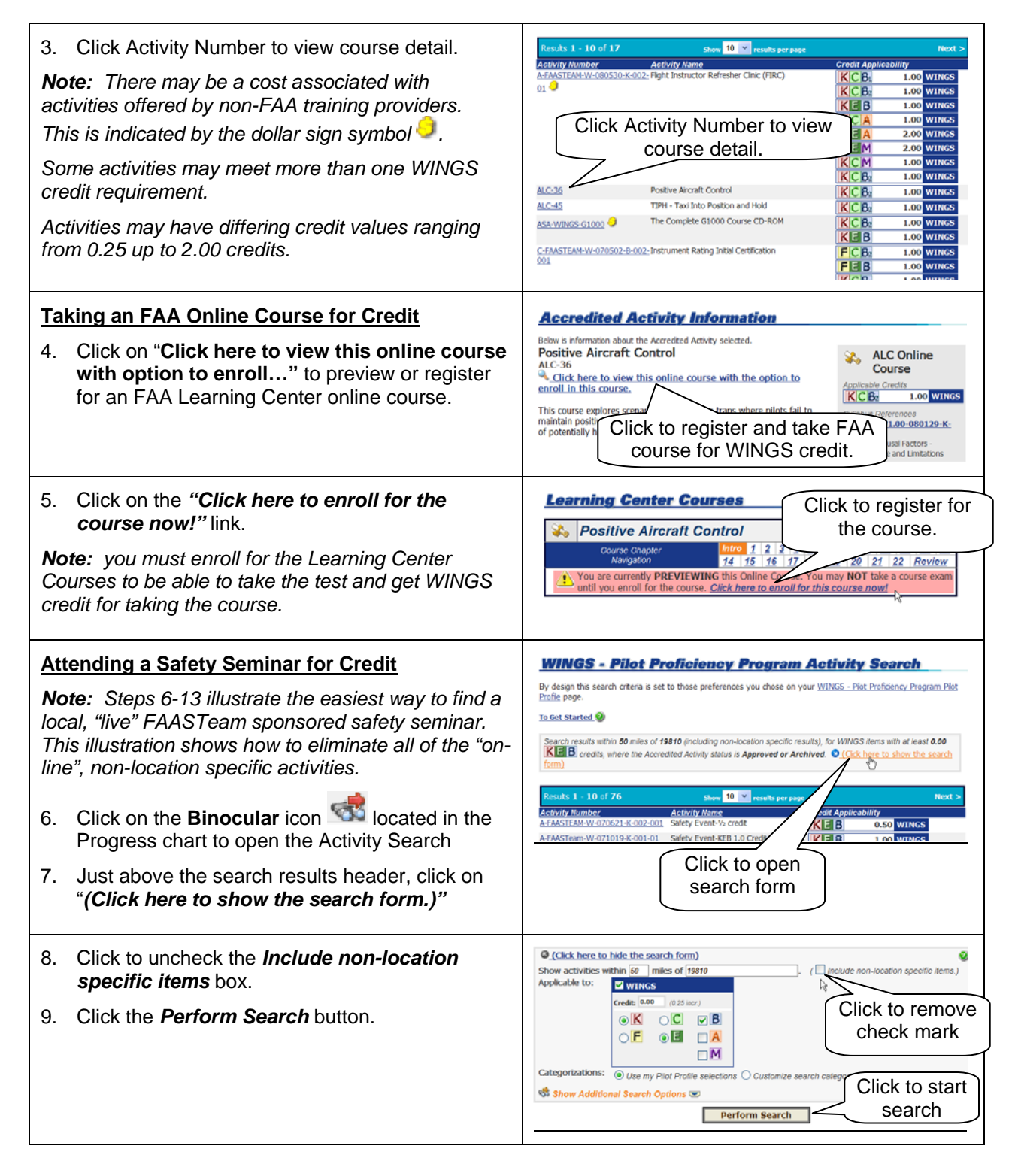

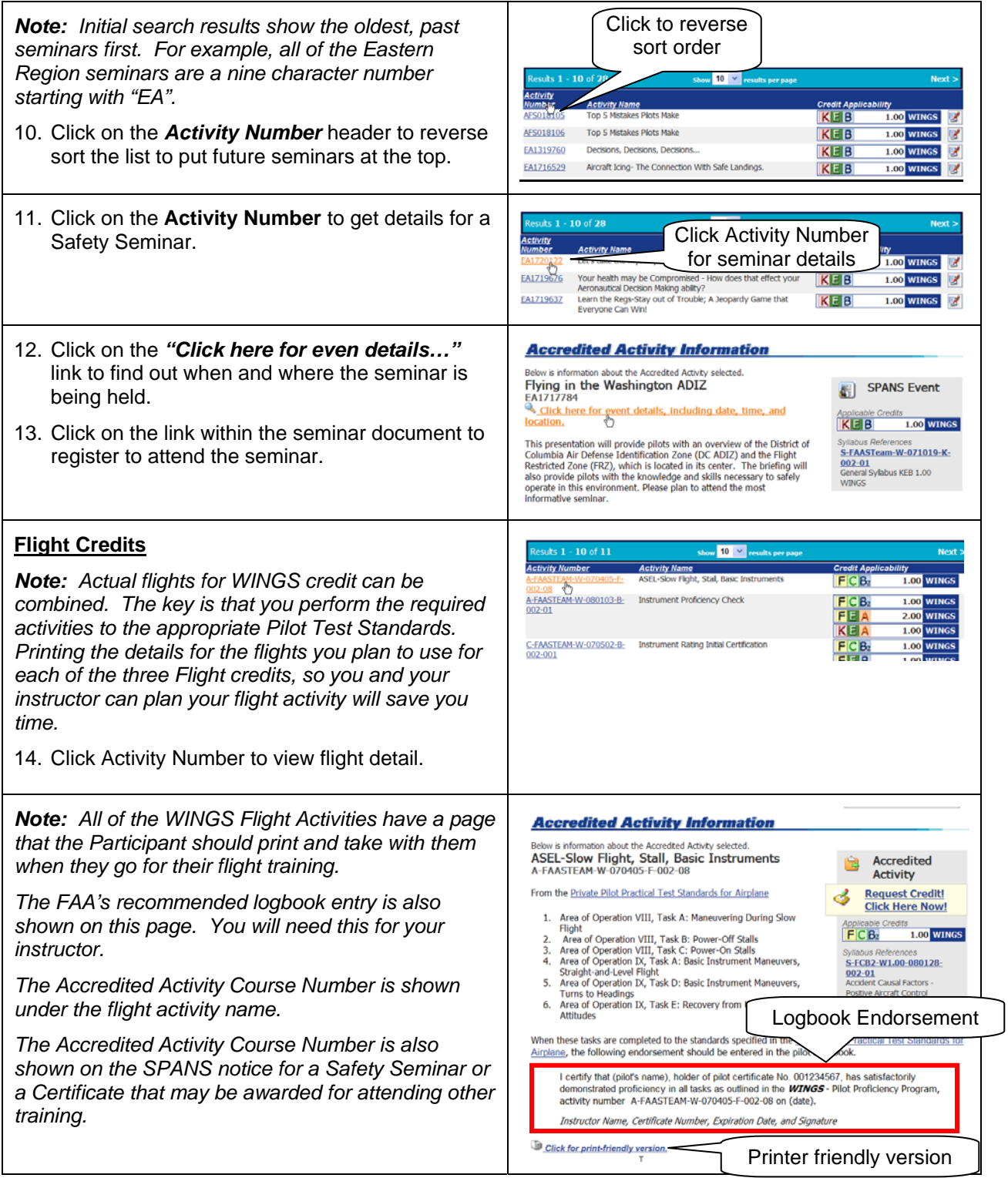

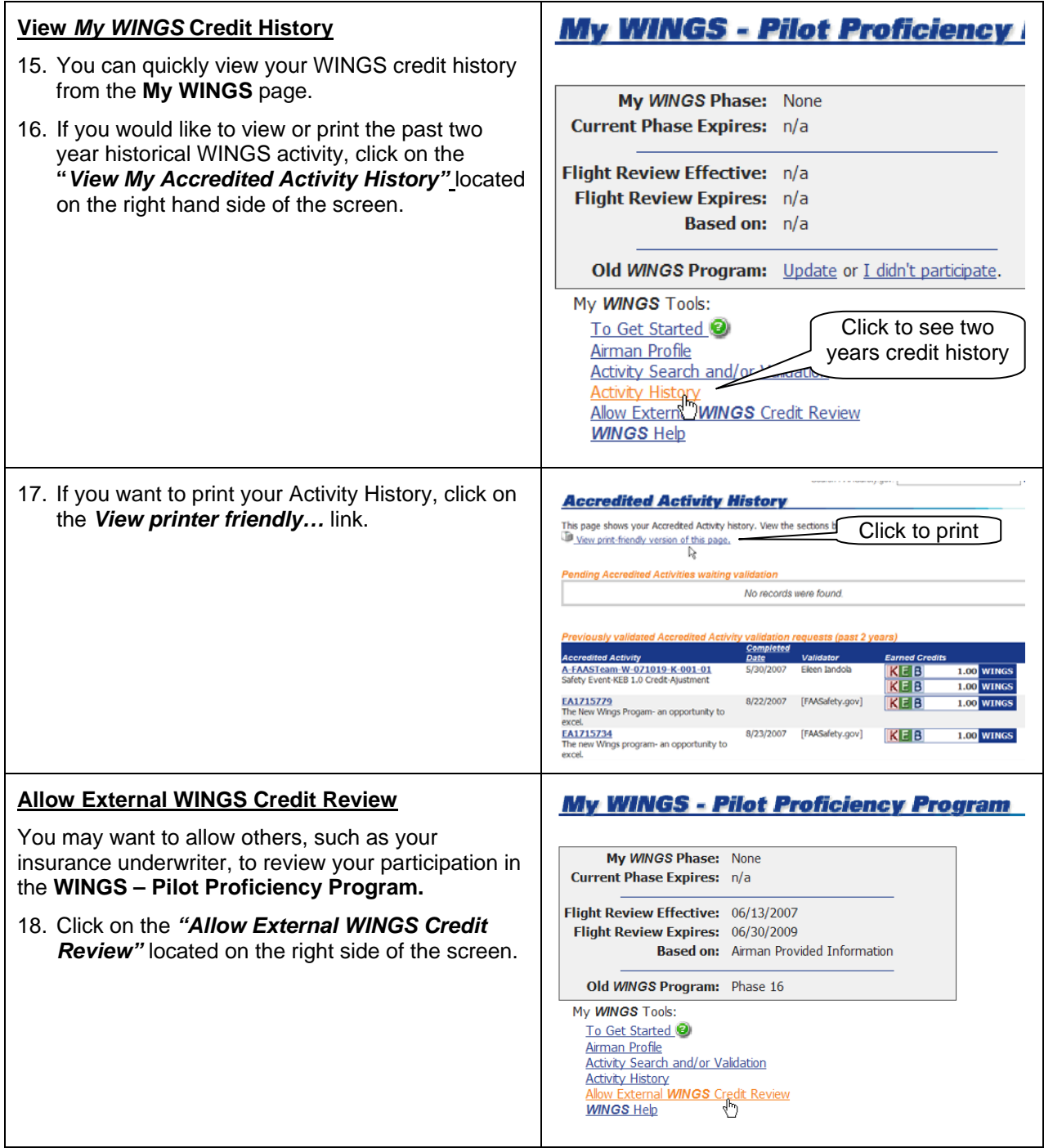

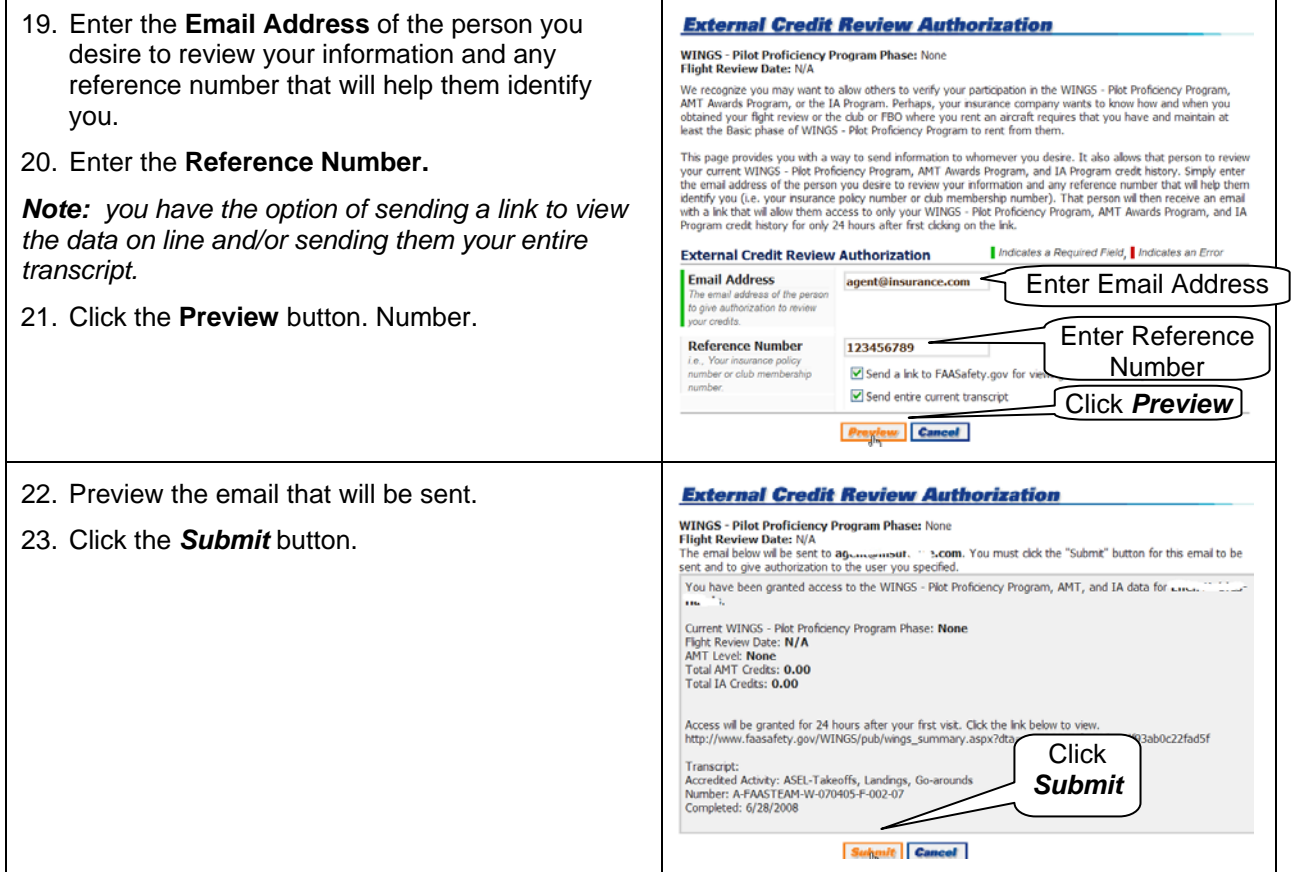

### **Part IV – Requesting Credit Validation**

Normally, if you attend a FAASTeam sponsored safety seminar and sign in on the attendance sheet, you will automatically receive WINGS credit for the activity. If you do not see the credit in your WINGS Tracking Chart several days after the event, you should also request activity credit validation. If you attend seminars or WINGS qualifying training provided by the FAA's training partners, you may need to request credit. Check with the training partner to determine if you need credit. If you have to request credit validation for a seminar, follow the instructions for flight activity validation.

You will need to request flight activity credit validation. Your flight instructor or FAASTeam Representative will only be able to validate the credit for you after your request is received.

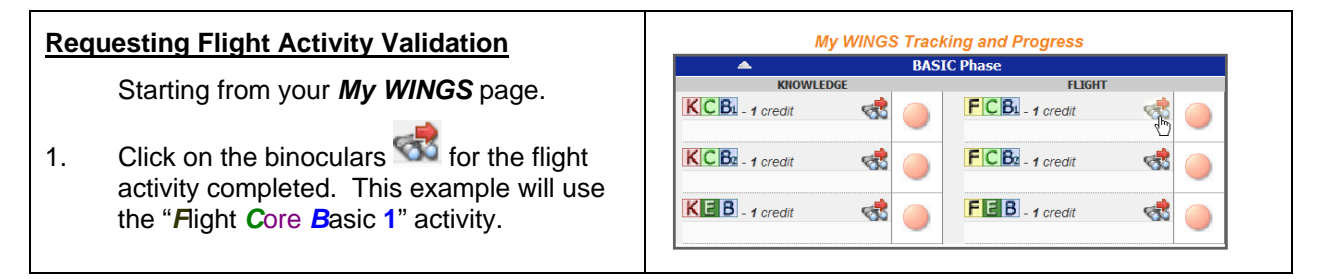

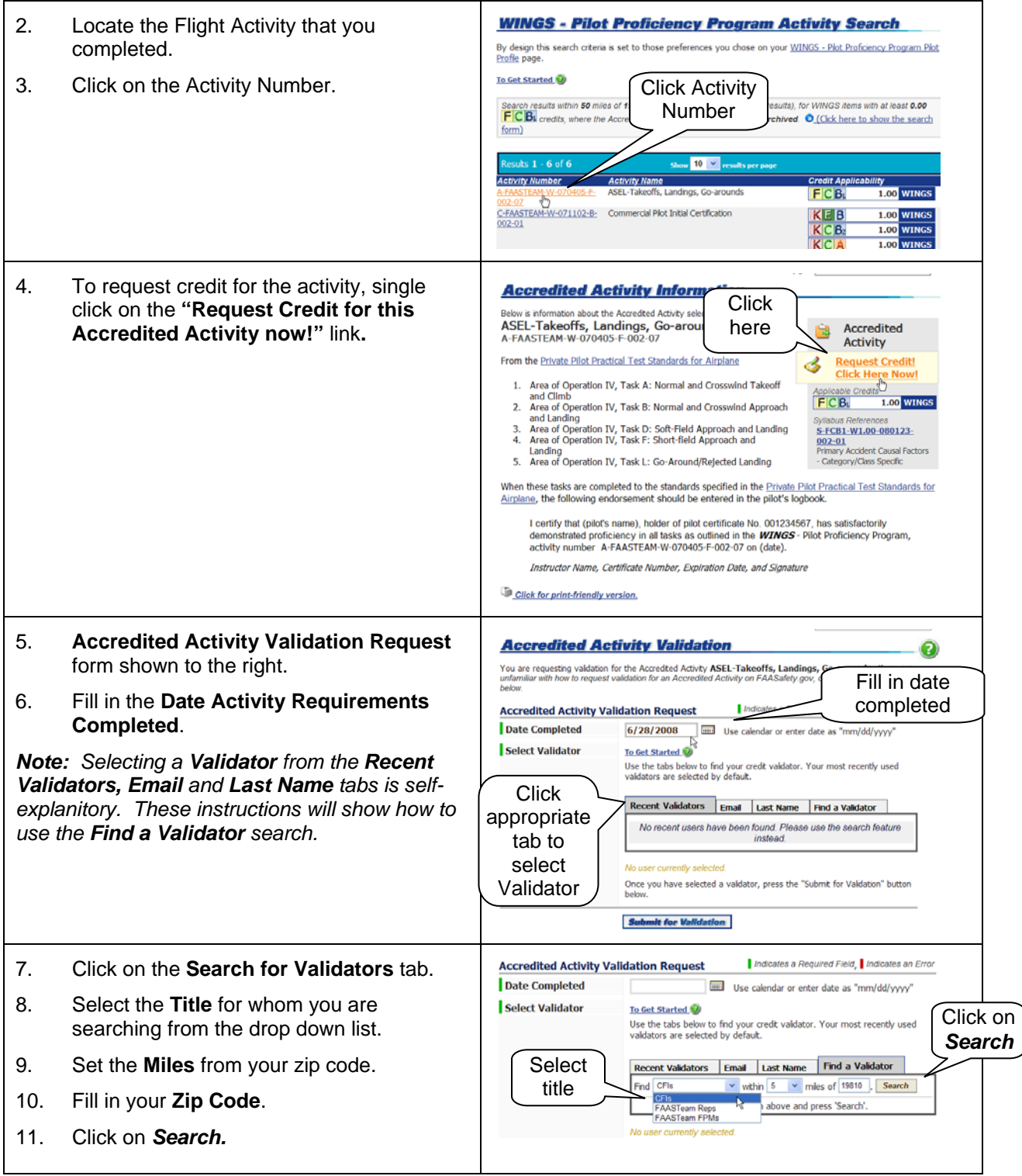

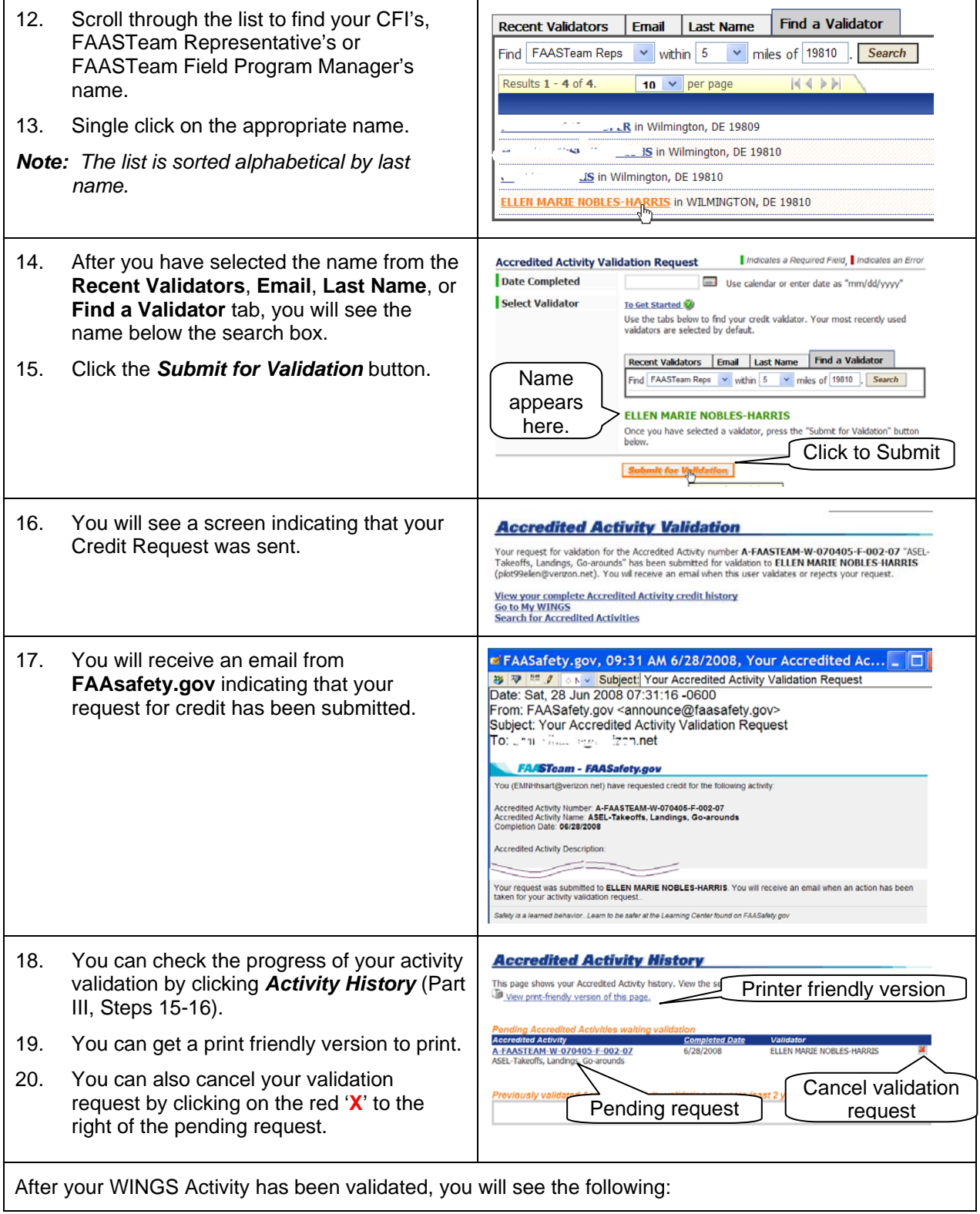

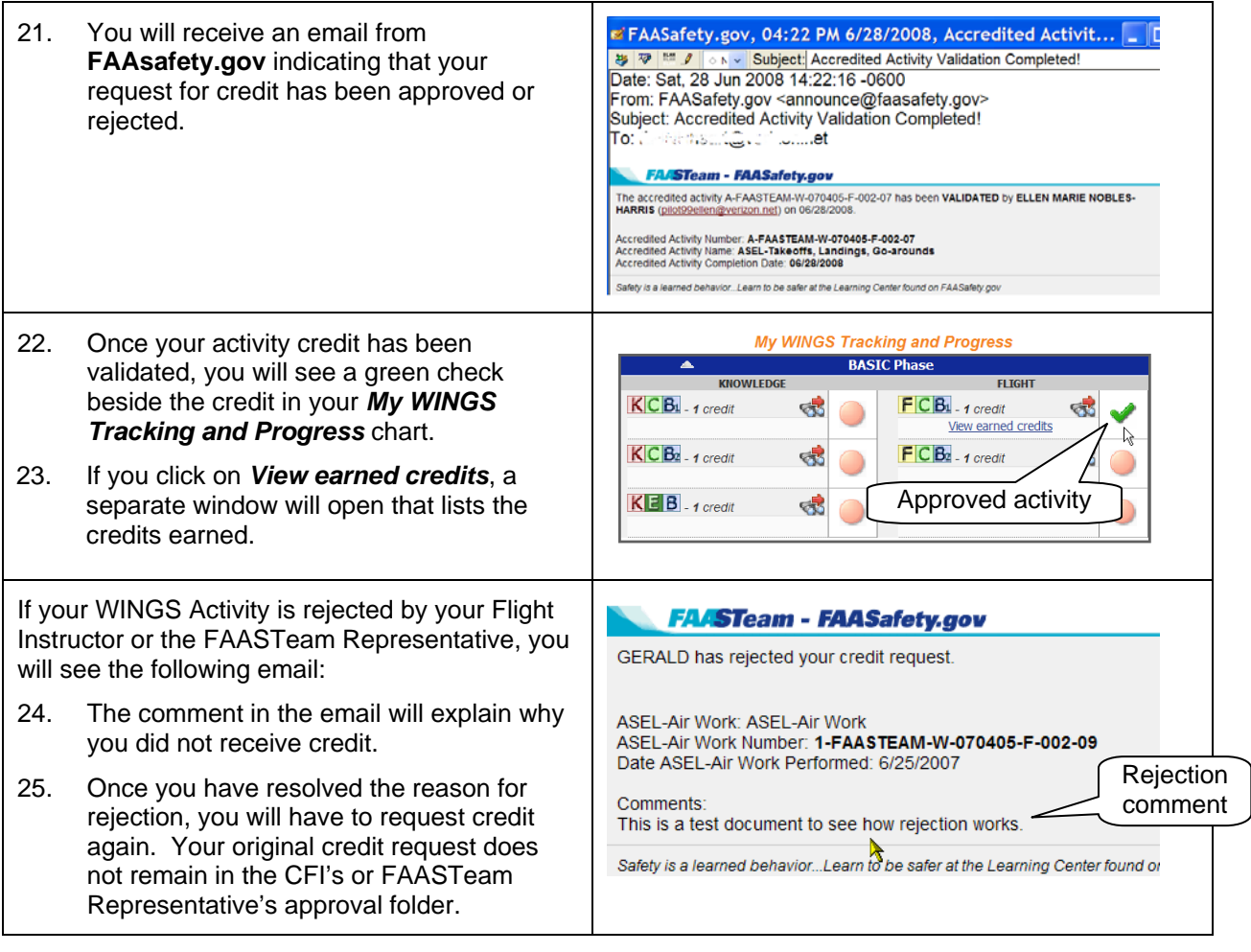

### **Part V – Congratulations, You Earned your WINGS!**

Once you have completed all six credits that you need for a WINGS phase, you have earned your WINGS!

- 1. Click on *Get Your Certificate!* to get a printable certificate.
- 2. Clicking on *Claim Your Rewards!* will take you to a page with links to FAA partners who are providing WINGS pins.

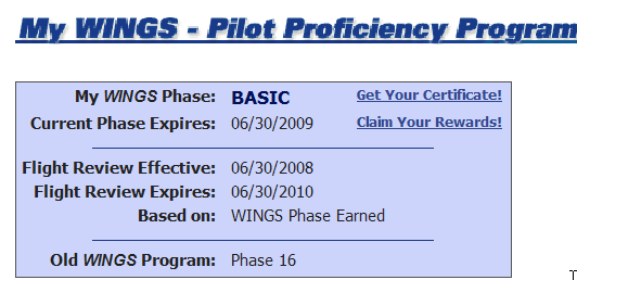

#### Acknowledgments:

My thanks to Gerald Harris, FAASTeam Lead Representative, for his help in the preparation of this document.